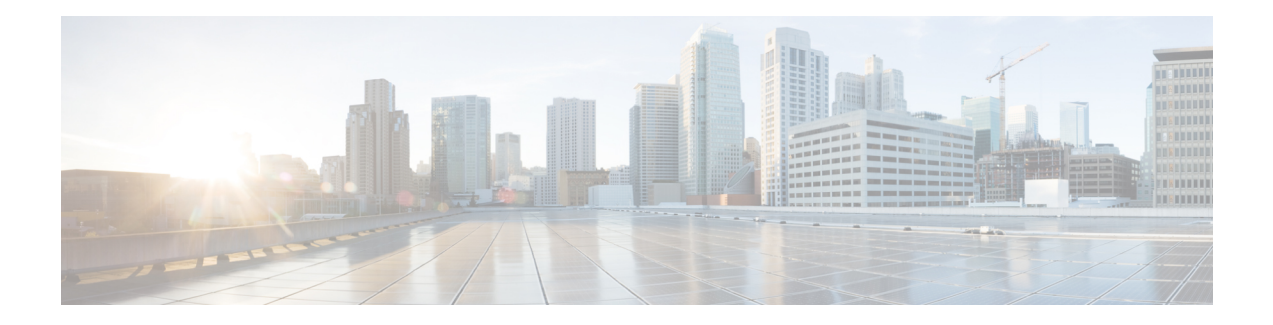

# **DialogflowCX**

The DialogflowCX element can be used to engage the Google Dialogflow CX services. The DialogflowCX element is located under the **Virtual Assistant Voice** group in the **Call Studio Elements**. This element is an extension of the Form element and it engages the special resource on VVB called Speech Server to communicate with the Dialogflow Server.

**Note**

- The DialogflowCX element works with both Cisco DTMF and Nuance adaptors.
	- The DialogflowCX element supports both Speech and DTMF inputs.
- [Settings,](#page-0-0) on page 1
- [Element](#page-1-0) Data, on page 2
- Exit [States,](#page-1-1) on page 2
- Custom [VoiceXML](#page-2-0) Properties, on page 3

#### <span id="page-0-0"></span>**Settings**

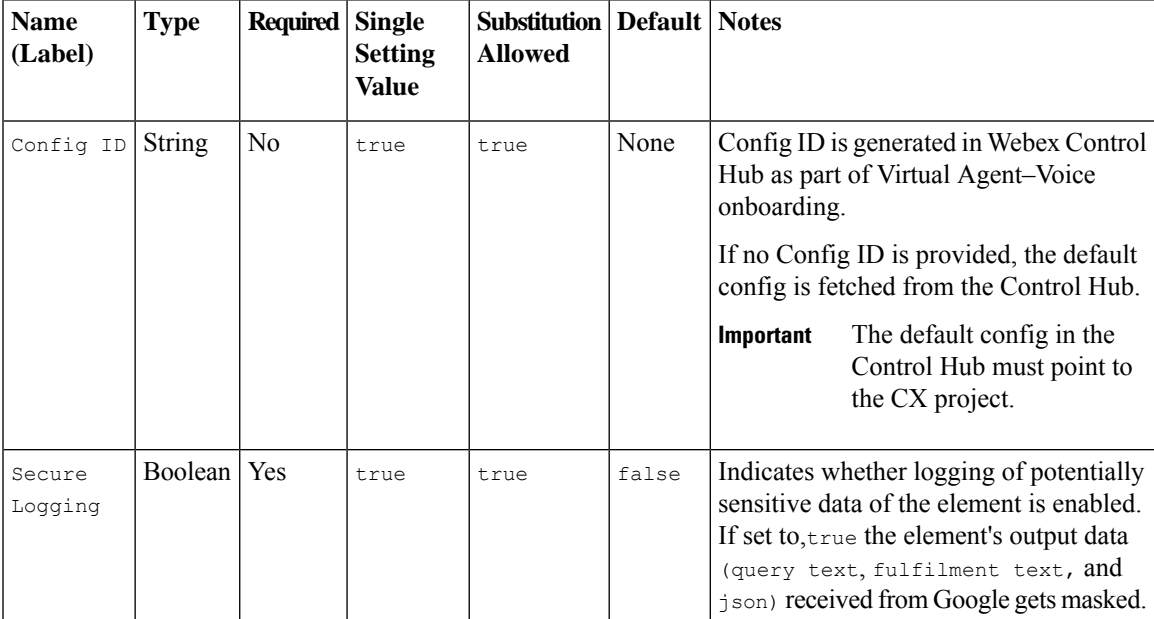

### <span id="page-1-0"></span>**Element Data**

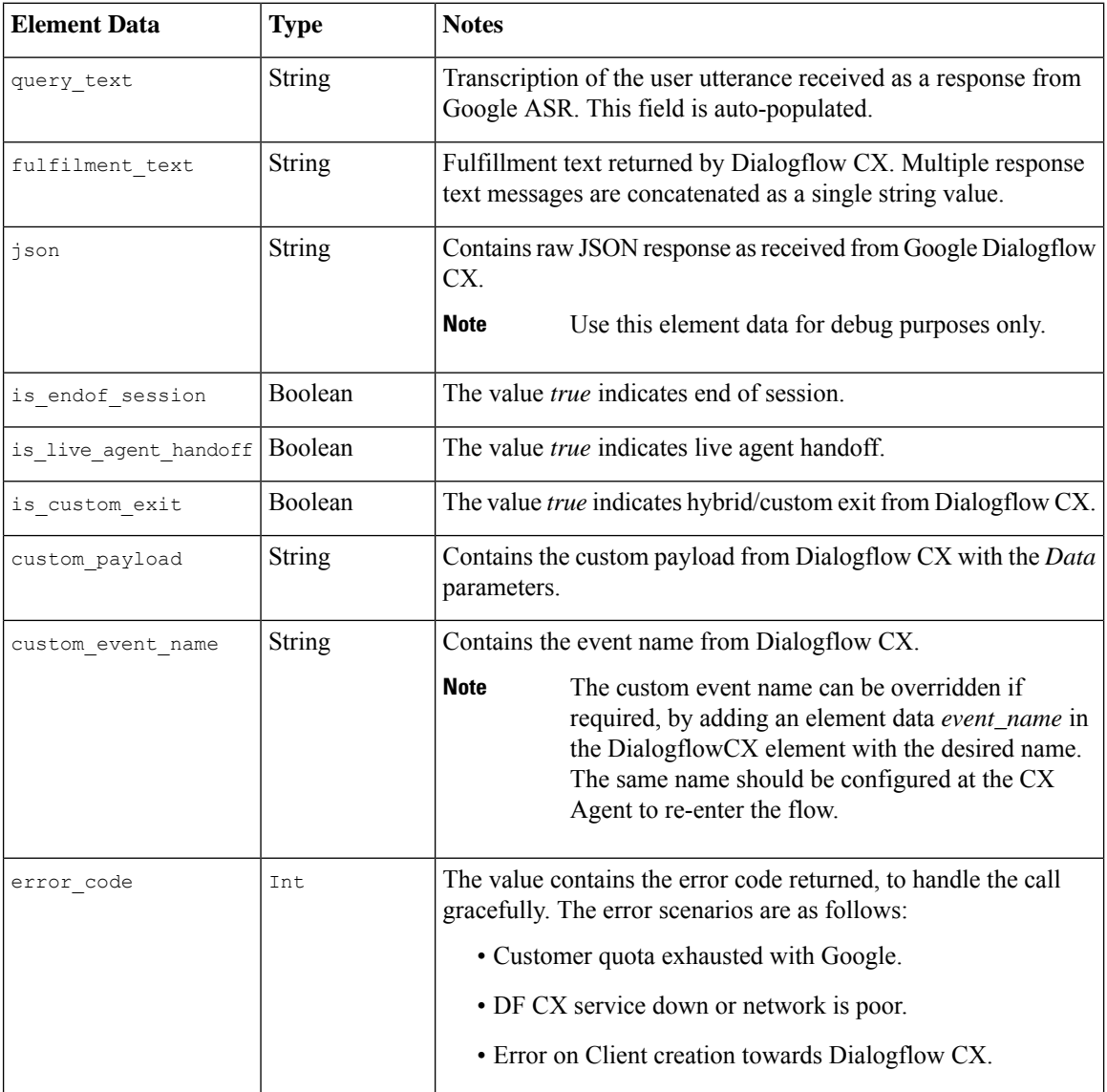

## <span id="page-1-1"></span>**Exit States**

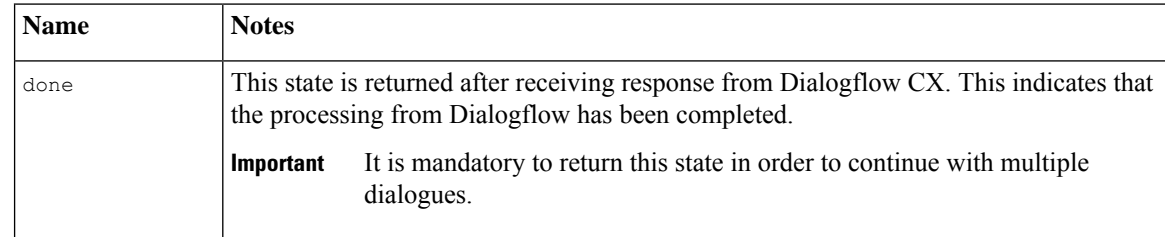

error

This state is returned after the error response is received from Dialogflow CX. This indicates that the error has been encountered on the gRPC side.

# <span id="page-2-0"></span>**Custom VoiceXML Properties**

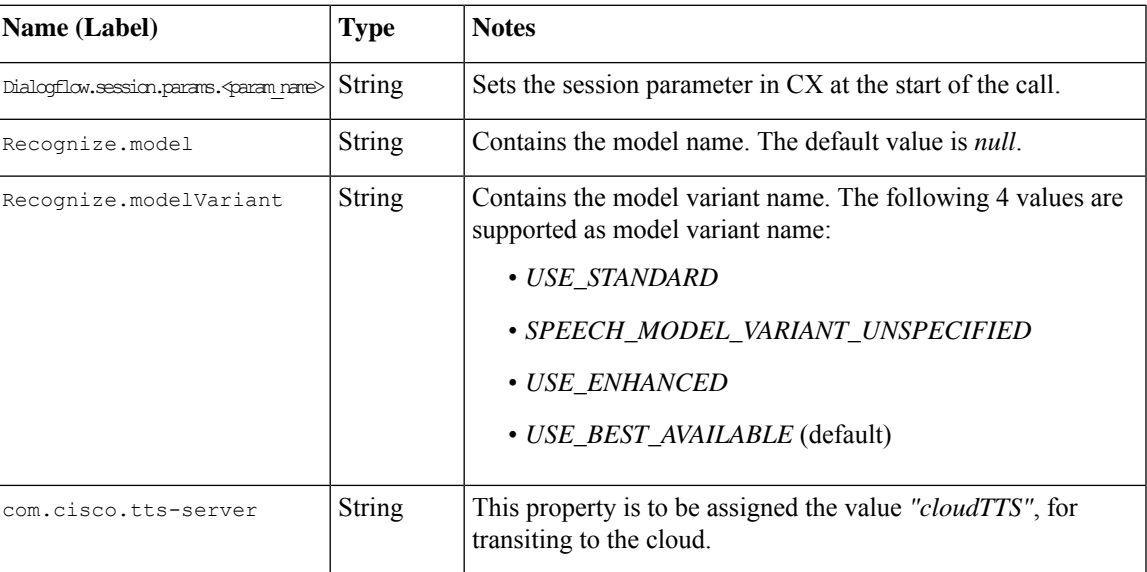

 $\mathbf I$